# HTML 5

# Развитие Web-Технологий

- **1991 HTML**
- **1994 HTML 2**
- **1996 CSS + Java Script**
- 1997 HTML 4
- **1998 CSS2**
- **2000 XHTML**
- 2002 Безтабличная верстка (div)
- 2005 AJAX
- **2009 HTML5**

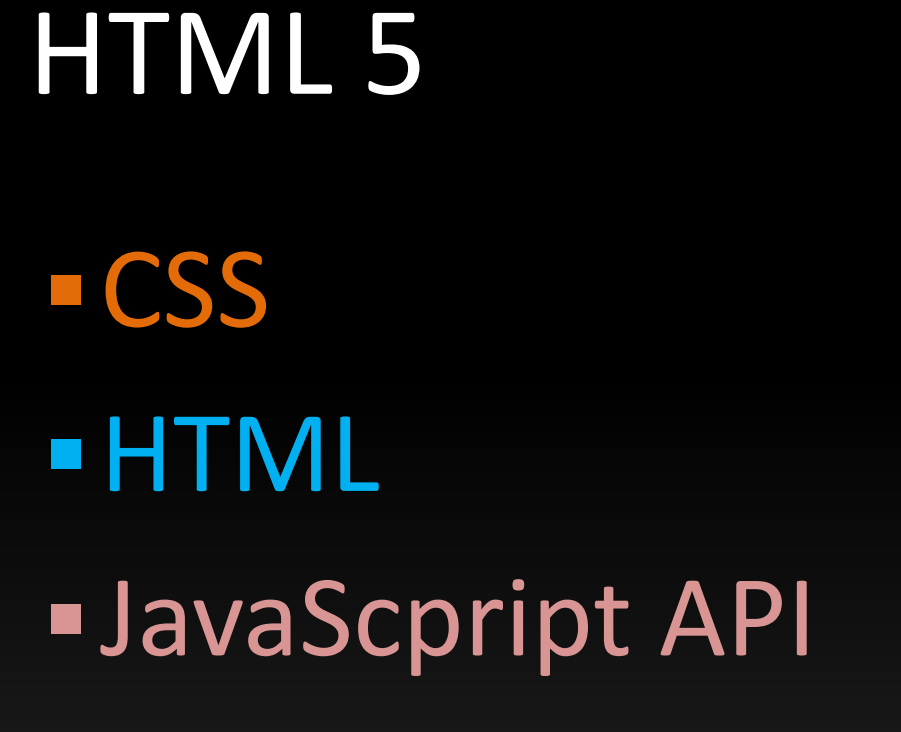

# Отличия HTML 5 от HTML 4

- Новые правила лексического разбора;
- Новые элементы footer, section, video, audio, progress, nav, meter, time, aside, canvas
- Новые типы input-элементов;
- Новые атрибуты;
- $\blacksquare$  Глобальные атрибуты id, tabindex, repeat
- **Устаревшие элементы убраны** center, font, strike

# Новые API

- Рисование 2D-картинок в реальном времени
- Контроль над проигрыванием медиафайлов, который может использоваться, например, для синхронизации субтитров с видео
- Хранение данных в браузере
- Редактирование
- Drag-and-drop
- Работа с сетью
- **EXTEMS Multipurpose Internet Mail Extensions**

### HTML HTML 5

# Новые элементы

HTML 5

<body> <header> <hgroup> <h1>*Page title*</h1> <h2>*Page subtitle*</h2> </hgroup> </header> <nav>*menu list…*</nav> <section> <article> <h>*header*</h> <p>*content*</p> </article> </section> <aside>*links…*</aside> <footer>*© Copyright 2010*</footer> </body>

#### HTML 4

<body> <div id="header"> < div id="hgroup"> <h1>*Page title*</h1> <h2>*Page subtitle*</h2>  $\langle$ div>  $\langle$ div $\rangle$ < div id="nav">*menu list…*</div> < div id="section"> < div id="article"> <h>*header*</h> <p>*content*</p>  $\langle$ div $\rangle$ < div id="aside">*links…*</div> < div id="footer"> *© Copyright 2010*  $\langle$ div $\rangle$ </body>

#### Microdata

<div item> <p>Зовут меня<span itemprop='name'>Иван</span>.</p> <p>Я учусь в <span itemprop='institute'>МИЭМ</span></p> <p>на кафедре <span itemprop='a\_department'>ИКТ</span>.</p>  $\langle$ div>

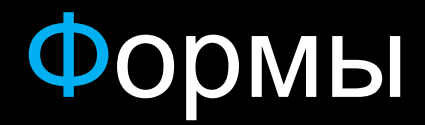

<input type='range' min='0' max='50' value='0'> <input autofocus type='search'> <input type='text' placeholder='Search inside'>

Аудио+Видео

#### <audio src="sound.mp3" controls></audio> <video src='movie.mp4' autoplay controls ></video>

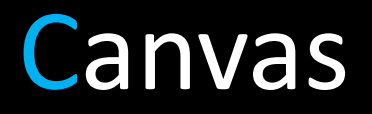

#### Создание bitmap изображения при помощи JavaScript.

<canvas id="canvas" width="838" height="220"></canvas>

<script> var canvasContext = document.getElementById("canvas").**getContext**("2d"); canvasContext.**fillRect**(250, 25, 150, 100); canvasContext.beginPath(); canvasContext.**arc**(450, 110, 100, Math.PI \* 1/2, Math.PI \* 3/2); canvasContext.**lineWidth** = 15; canvasContext.**lineCap** = 'round'; canvasContext.**strokeStyle** = 'rgba(255, 127, 0, 0.5)'; canvasContext.stroke();

</script>

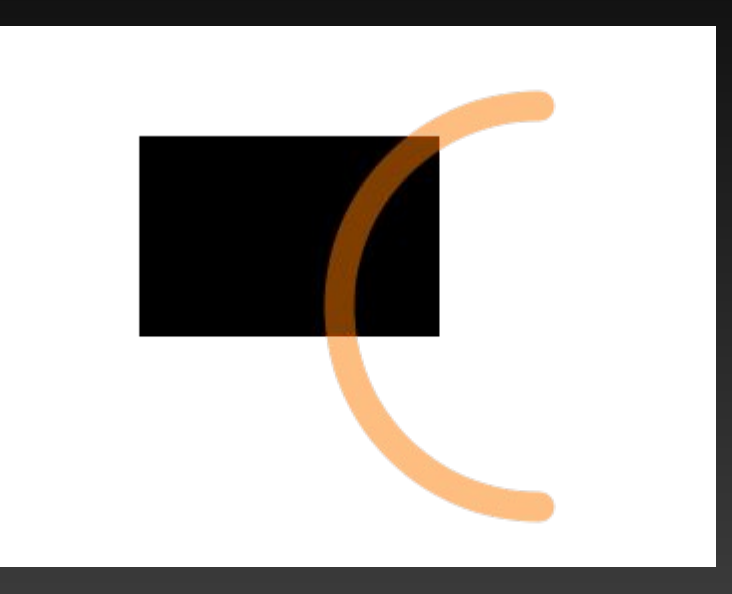

#### Canvas 3D

*Mozilla Foundation*

Отображение трёхмерных изображений через HTML элемент canvas.

JAVASCRIPT API HTML 5

### Поиск элементов

#### По классу:

var el = document.getElementById('section1'); el.focus(); var els = document.getElementsByTagName('div'); els[0].focus(); var els = document.getElementsByClassName('section'); els[0].focus();

#### По css селектору:

var els = document.querySelectorAll("ul li:nth-child(odd)"); var els = document.querySelectorAll("table.test > tr > td");

### Web SQL Database

var db = window.openDatabase("Database Name", "Database Version");

db.transaction(function(tx) { tx.executeSql(*"SELECT \* FROM test"*, [], successCallback, errorCallback);

});

### Cache API

<html manifest="manifest.cache"> window.applicationCache.addEventListener('checking', updateCacheStatus, false);

Содержимое файла manifest.cache:

*CACHE MANIFEST # v 1 CACHE: /src/logic.js /src/style.css /src/background.png*

## Drag and drop

document.addEventListener('dragstart', function(event) {<br>} event.dataTransfer.setData('text', 'Customized text');

event.dataTransfer.effectAllowed = 'copy';

}, false);

### Geolocation

```
if (navigator.geolocation) 
{ 
navigator.geolocation.getCurrentPosition(function(position) 
{
var lat = position.coords.latitude;
var lng = position.coords.longitude; 
map.setCenter(new GLatLng(lat, lng), 13); 
map.addOverlay(new GMarker(new GLatLng(lat, lng))); 
}); 
}
```
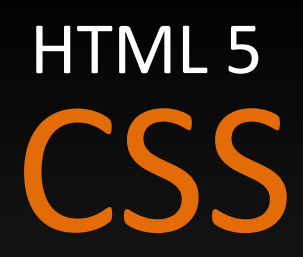

### Селекторы

#### Новые селекторы:

.row:nth-child(even) { background: #dde; } .row:nth-child(odd) { background: white; }

По атрибутам: input[type="text"] { background: #eee; }

#### Отрицание:

:not(.box) { color: #00c; } :not(span) { display: block; }

# Шрифты и текст Встраиваемые в сайт шрифты:

#### @font-face

```
{ 
font-family: 'Junction'; 
src: url(Junction02.otf); 
} 
@font-face 
{ 
font-family: 'LeagueGothic'; 
src: url(LeagueGothic.otf); 
} 
header 
{ 
font-family: 'LeagueGothic'; 
}
```
#### Границы:

div

```
{ 
-webkit-text-fill-color: black; 
-webkit-text-stroke-color: red; 
-webkit-text-stroke-width: 1.00px; 
} 
Тени:
header
{
text-shadow: rgba(64, 64, 64, 0.5) 2px 2px 1px;
}
```
#### Отражения:

header

{

}

-webkit-box-reflect: below 10px

#### Web 2.0 текст c помощью CSS

```
<!doctype html>
<head>
<style>
 #example
 {
 font-size: 40pt;
 font-family: Verdana;
 text-align:center;
 text-shadow: rgba(0, 0, 0, 0.5) 0 4px 4px;
 color: hsla( 210, 75%, 33%, 1.00);
 -webkit-box-reflect: below 0px -webkit-gradient(linear, left top, left bottom, from(transparent), 
     to(rgba(255, 255, 255, 0.5)));
 }
</style>
</head>
<body>
<div id="example">
The cake is a lie
\langlediv\rangle</body>
```
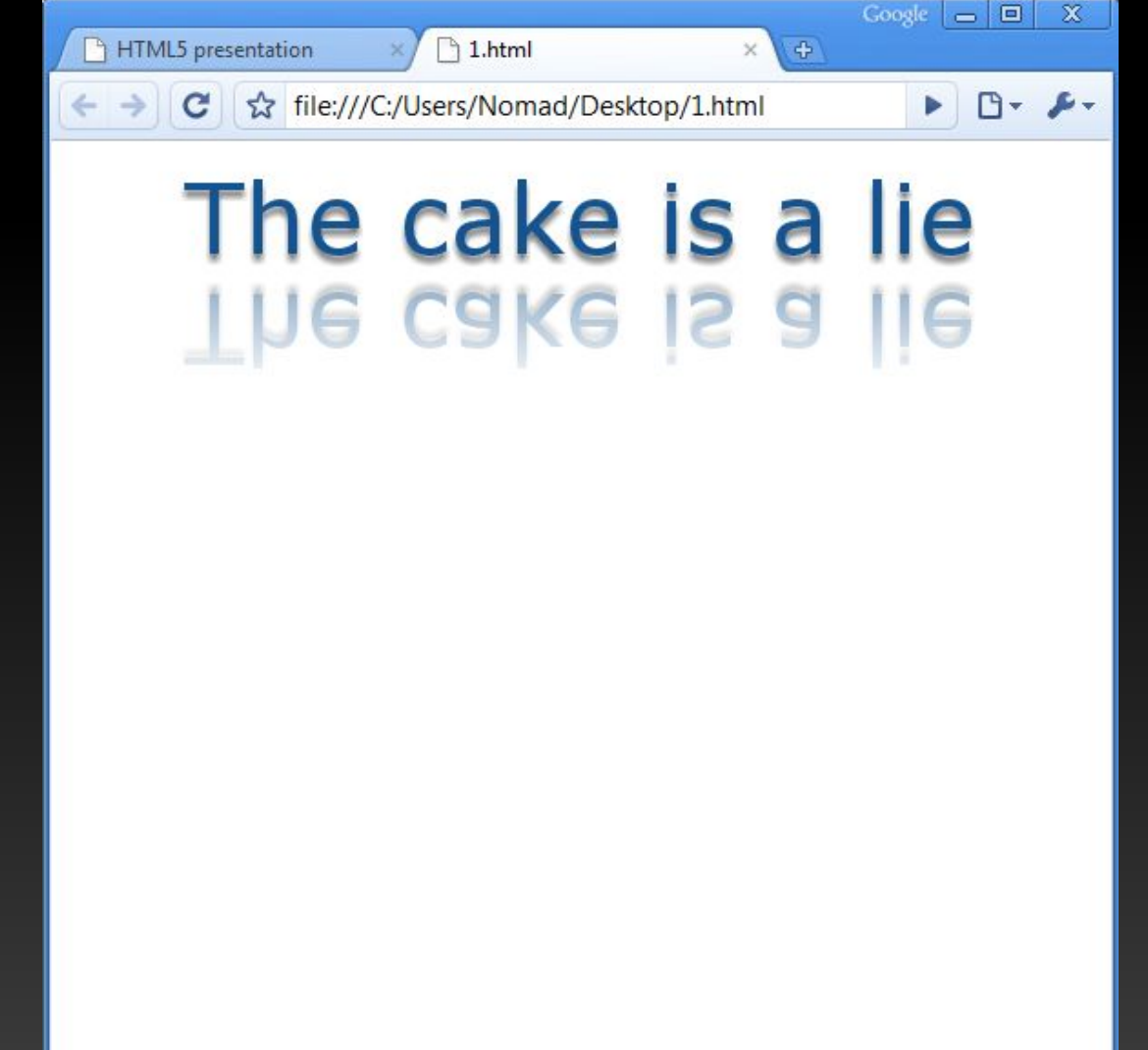

### Форматирование

#### Колонки:

<article>

-webkit-column-count: 4;

-webkit-column-rule: 1px solid #bbb;

-webkit-column-gap: 2em;

</artcle>

# Работа с цветом

#### HSLA модель:

color: hsla( 110, 75%, 33%, 1.00);

#### Градиенты:

-webkit-gradient(radial, 430 50, 0, 430 50, 200, from(red), to(#000))

#### Прозрачность:

color: rgba(255, 0, 0, 0.75);

# **Background**

#### Множественные background'ы:

div

{ background: url(src/zippy-plus.png) 10px center no-repeat, url(src/gray\_lines\_bg.png) 10px center repeat-x; } Изменение размеров background: ▪Contain ▪Cover  $-100\%$ 

#### Границы

div { border-radius: 14px; }

Пример

### Переходы и трансформации

Transition: #box { -webkit-transition: margin-left 1s ease-in-out; } Transformation: -webkit-transform: rotateZ(5deg);

## Переходы и трансформации

```
#example
{
font-size: 40pt;
font-family: Verdana;
text-align:center;
text-shadow: rgba(0, 0, 0, 0.5) 0 4px 4px;
color: hsla( 210, 75%, 33%, 1.00);
-webkit-transition-property: opacity, font-size,-webkit-transform;
-webkit-transition-duration: 1.0s;
-webkit-transition-timing-function: ease-out;
}
#example:hover {
-webkit-transform: rotateZ(5deg);
opacity: 0.01;
font-size: 90pt;
}
```
# Коротко о главном

#### ▪ CSS:

- Улучшенная типографика
- Трансформации и переходы
- Новые селекторы

#### ▪ HTML:

- Новая разметка
- Новые формы
- Canvas!
- Мультимедия

#### ▪ JavaScript

- Drag & Drop
- **E** Geolocation
- **Хранение данных**

# Браузеры

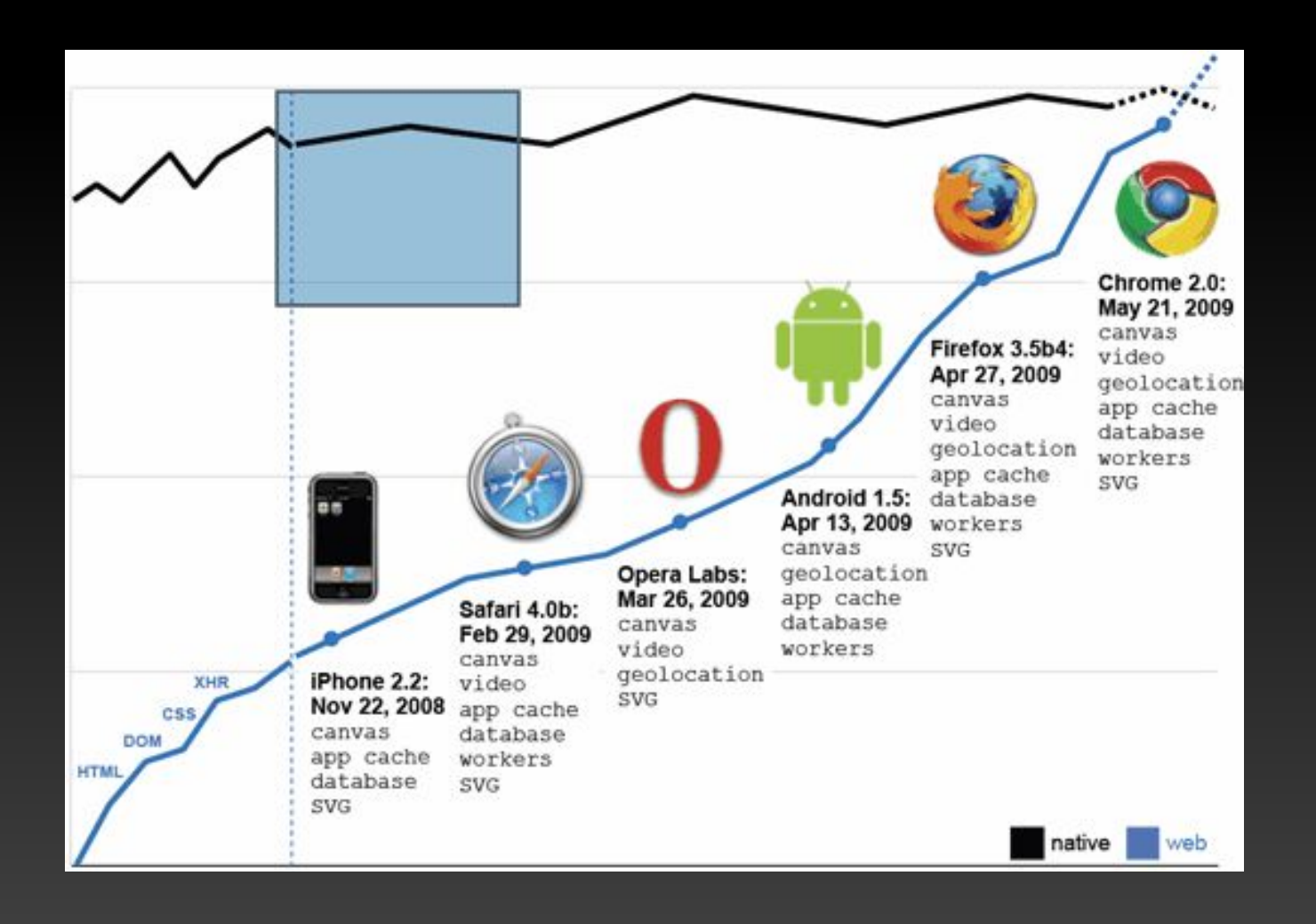

## А что с IE?

#### Internet Explorer 9? Возможно…

#### А сейчас – Google Frame для IE7/8

#### Полезные ссылки

- http://apirocks.com/html5/html5.html#slide1
- http://dev.w3.org/html5/spec/Overview.html
- http://html5demos.com/
- **E** http://html5gallery.com/
- **http://www.youtube.com/html5**